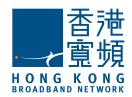

# MobileOffice Plus Quick User Guide (For Android Smartphone)

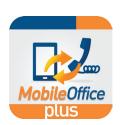

### First-time Login

Enter the following information on login screen:

- Office Phone Number: Your MobileOffice Plus phone number
- Password: Please refer to the MobileOffice Plus Service Confirmation Notice email. (For enhanced security, please change your password via <a href="https://moplus.hkbnes.net">https://moplus.hkbnes.net</a>)

A data connection is required for your mobile device to set up call features, access call history and search for contacts.

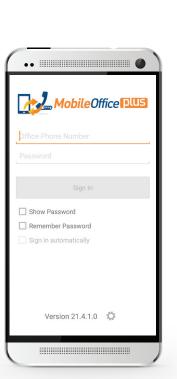

### Register Mobile Number

Go to "Call Settings" page by sliding the screen to the right.

- Enter your mobile number in "Mobile Phone Number"
- Scroll up and select "Mobility" Re-enter your mobile number in "Mobile Phone Number" (must be same as step 1's mobile number)
- Press "OK"

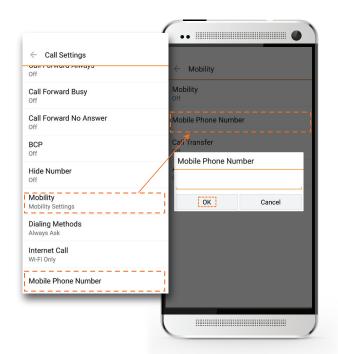

## Install the App Scan the QR code to download the app 0R Search keyword "HKBN MobileOffice Plus" from the Google Play Store on your Android device Google Play Tap "INSTALL" and "ACCEPT" to install

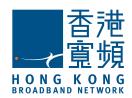

# MobileOffice Plus Quick User Guide (For Android Smartphone)

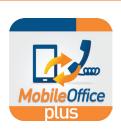

#### 3 Select Calling Mode

From the "Call" page, tap button to switch between different calling modes.

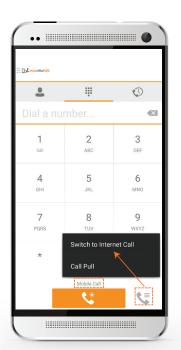

Mobile Call Mode + Mobility

(Recommended mode for daily use)

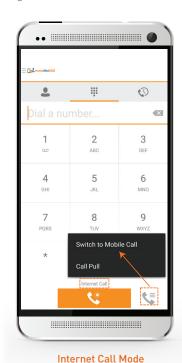

Mobility to make/receive calls with your office phone number on your mobile phone

To activate Mobility, go to "Call Settings", then select "Mobility"

Choose Mobile Call Mode and activate

- Press "Mobility" again and tick "Activate"
- Press **"OK"** to activate the feature

A data connection is required for your mobile device to set up outbound calls. For phone conversations, only mobile network [calling minutes] is required without any data usage.

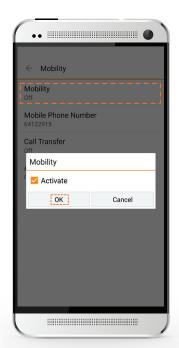

Choose **Internet Call** Mode to make/receive calls using Wi-Fi or a data connection

On "Call Settings", select "Internet Call":

- Wi-Fi Only you can make/receive calls using Wi-Fi only
- All Networks you can make/receive calls using Wi-Fi or a data connection

You are recommended to turn **OFF** Mobility to receive calls via Wi-Fi or a data connection

(To avoid receiving simultaneous calls via both the App and mobile SIM card) Please ensure you are using a stable Wi-Fi or a data connection for a better call experience under Internet Call Mode.

Internet Call over a data connection may incur additional charges from your mobile operator.

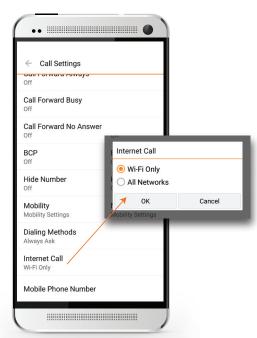

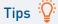

- 1. For the app installation, one (1) office phone number can only be paired to one (1) mobile number.
- 2. You are recommended to always use Mobile Call Mode unless you wish to use Wi-Fi or a data connection to make/receive calls (Internet call).